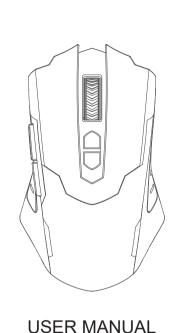

### Packing List

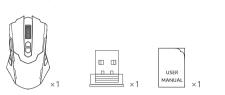

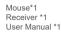

#### Diagram

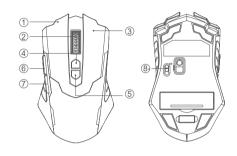

# Right Button CPI Button Instructions

**BT** Pairing Button

Forward

Left Button

Scroll Wheel

### 2.4G Mode

- 1. Take 1 AA dry batteries into mouse with correct polarity direction, and set the switch at the bottom of the mouse to 2.4G.
- 2. Take out USB receiver from the bottom of the mouse and plug it into computer. You can use the mouse after the computer installs its driver automatically.

# BT Mode

- Take 1 AA dry batteries into mouse with correct polarity direction, and set the switch at the bottom of the mouse to BT.
- 2. Press the pairing button for 3 seconds, then the mouse enters pairing state.
- Turn on the BT on your computer. Select "BT5.0 Mouse" to connect. You can use the mouse after successful connection.

#### Features

- Programming function: The mouse can use the programming software to customize the key functions, and CPI setting. The programming software can be downloaded via https://gamingffe.com/pages/download
- 2. 5-level CPI adjustment: 800/1200/2400/3500/8000, switch through CPI key.

- 3. Low battery reminder: T The red light on the mouse wheel flashes to indicate low battery. Please replace the battery in time to ensure the product works normally.
- 4. This product has three lighting effects: always on breathing - off. Press the forward button and the scroll wheel at the same time to switch the lighting effects.

#### Note

If there is an abnormality with the mouse, please contact our customer service team to help you to solve it. The customer support email address is: csforcustomer@gmail.com.

# FCC Warning Statement

Changes or modifications not expressly approved by the party responsible for

compliance could void the user's authority to operate the equipment.

This equipment has been tested and found to comply with the limits for a Class B digital device, pursuant to Part 15 of the FCC Rules. These limits are designed to provide reasonable protection against harmful interference in a residential installation. This equipment generates uses and can radiate radio frequency energy and, if not installed and used in accordance with the instructions, may cause harmful interference to radio communications. However, there is no guarantee that interference will not occur in a particular installation. If this equipment does cause harmful interference to radio or television reception, which can be determined by turning the equipment off and on, the user is encouraged to try to correct the interference by one or more of the following measures: - - Reorient or relocate the receiving antenna. - Increase the separation between the equipment and receiver

- Connect the equipment into an outlet on a circuit different from that to which the receiver is connected.

- Consult the dealer or an experienced radio/TV technician for help.

This device complies with part 15 of the FCC rules. Operation is subject to the following two conditions (1) this device may not cause harmful interference, and (2) this device must accept any interference received, including interference that may cause undesired operation.

成品尺寸: 70×100mm 材质及工艺: 80g书写纸+ 双面印 装订方式: 折页风琴折 印刷颜色: 单色